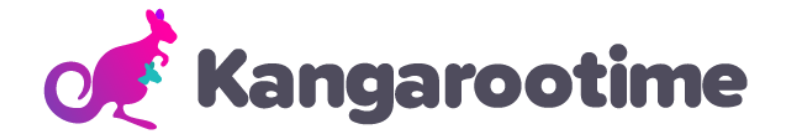

# **KT Connect Quickstart Guide**

#### **Step 1**

**Andriod App iPhone App Download KT Connect** app to your phone. (There is another Kangarootime Parent app do NOT download that as it is an older version of software we are not connected to).

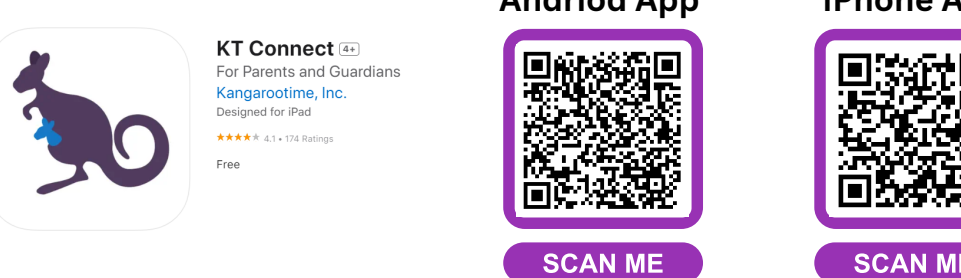

### **Step 2**

**Sign in using your email.** We have pre populated your KT account with the primary email you listed on your student's online registration form.

### **Step 3**

**Start scheduling Before & After Care.** All scheduling is now done day-byday which allows for ultimate customization.

- Know that you can also cancel care as soon as 20 hours beforehand or add it up to 1 hour before (space permitting).
- There are two different after care classrooms you can sign up for each day: After Care Until 4PM and After Care 4 PM – 5:30 PM.

*For continuous after care from the time school is out until after 4 PM you need to select BOTH classes.*

## **Need a step-by-step guide for scheduling?**

See our Parent Scheduling Guide for more detailed instructions.